## **How Uniview (OEM) NVR to connect Camera and Camera setting**

- **1. Open explorer and enter NVR IP address on Desktop/Laptop/Mobile**
- **2. Log into the NVR, go to below interface and access the camera directly.**

## **Desktop/Laptop**

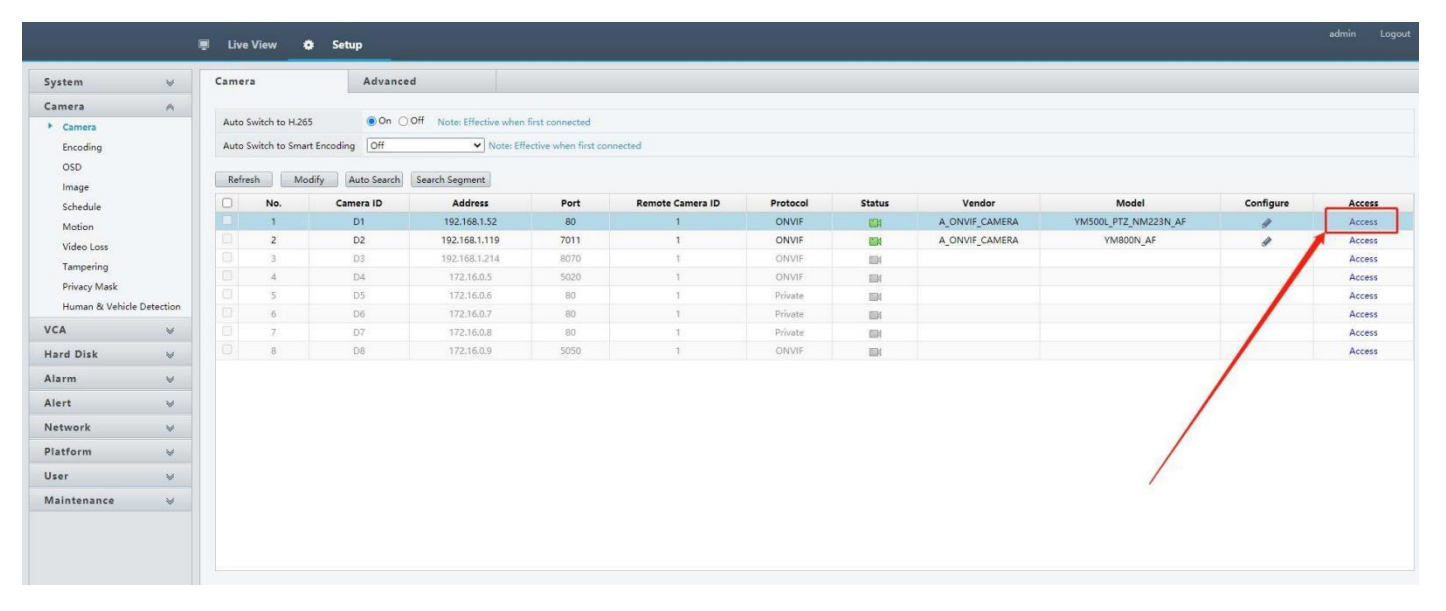

## **Mobile**

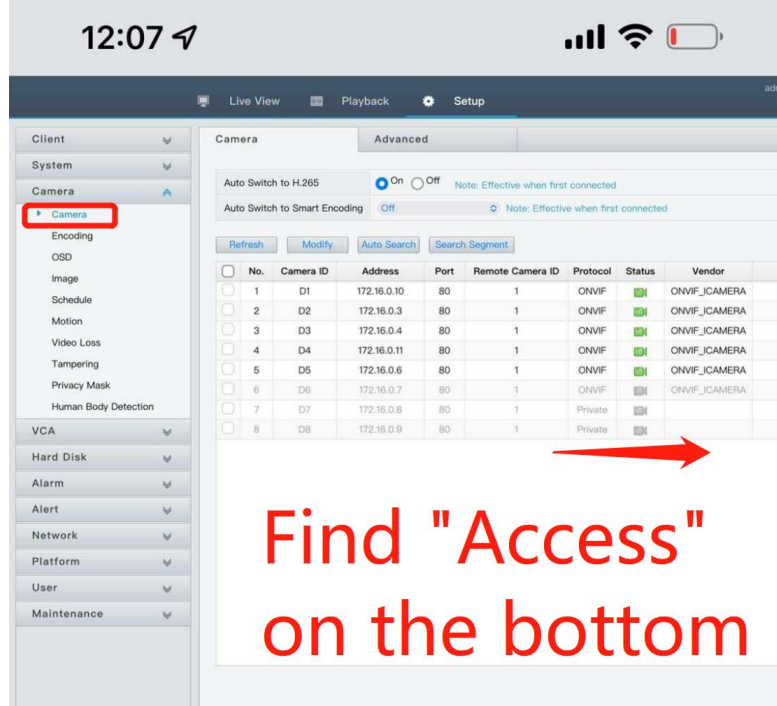

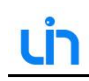

## $m$ <sup>1</sup> Configuration Privacy Mask Custom Title Imag OSD art LED light Co Light 128  $125$ 128 **Light off** LED Co Ô⊳ PTZ  $\supseteq$ <sup>1</sup> Event  $\mathbb{D}$  Storag For ed ar  $\Box$  System **Crop X pixels** et Default Crop Y pixels  $\widehat{1}$  Informa rizon Flip **Vertical Flip** gging WDR M Day Shutte **IRCut Setting IRCut Mode Keep Color**

3. Then log into the camera, go to below interface and set the camera Horizon flip, vertical flip, etc.